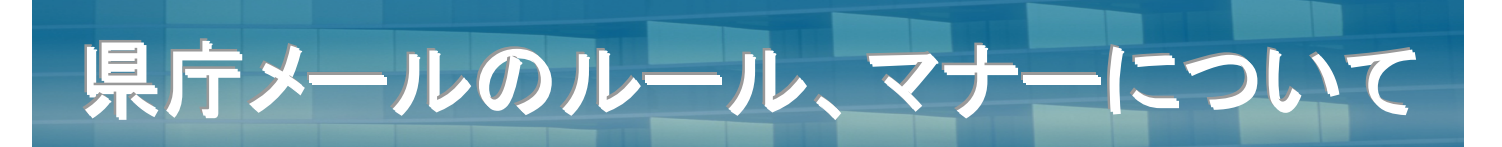

# メールの作成に当たって

- 1 本文作成の形式について
	- ・庁外(県民や企業の方など)に送信するメールは、テキスト形式(文字だけの形式:標準 設定)で作成しましょう。

リッチテキスト形式(文字の色や大きさを指定できる形式)では相手が受信できない場合 があります。

- ・庁内に送信するメールは、リッチテキスト形式で送信すると視覚性が向上します。
- 2 1 行当たりの文字数について
	- ・相手方が読みやすいよう、メールの本文は30~40字程度で改行しましょう。 相手方のメールソフトの設定によっては、1 行当たりの文字数が多くなると強制的に改行 されて表示される場合があります。
	- ・ただし、携帯電話に送信する文書は、改行せずに作成したほうがきれいに表示されます。

## 3 本文での署名について

- ・メールの本文の最後には、必ず署名を記載しましょう。 相手方のメールソフトの設定によっては、送信者を特定できるものがメールアドレスしか 表示されない場合があります。
- ・また、庁外に送信するメールには、福井県をアピールするため、署名と合わせて県の PR 情報などを記載しましょう。

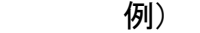

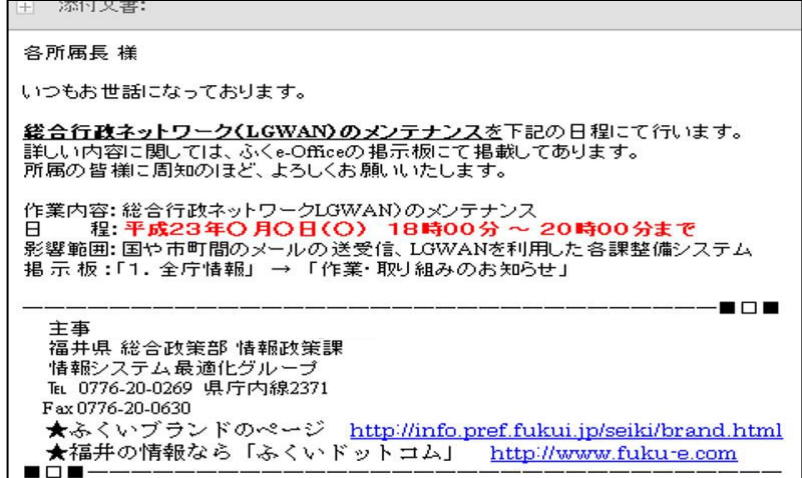

# メールの送信に当たって

- 1 わかりやすいタイトルについて
	- ・タイトルの先頭に【照会】【回答】などをつけるようにしましょう。また、回答期限も先 頭につけましょう。
		- 例:【照会:○月○日期限】、【回答】【依頼】【参考】【再送】【連絡】【至急】【重要】など

## 2 メールアドレスを直接入力した際の確認について

・庁外にメールを送信するためメールアドレスを直接入力した際には、あて先が正しいか十 分確認しましょう。 ホームページなどからコピーし貼り付けると、最後に半角スペースが入り、送信できない

場合があります。

## 3 TO、CC、BCC の使い分けについて

・メールの送信方法には、TO、CC、BCC の3通りがあります。TO、CC、BCC の使い方に十分 注意して送信しましょう。

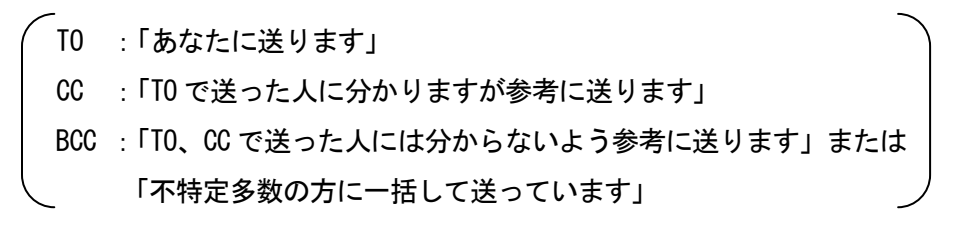

・依頼や照会、回答などのメールは、上司や副担当者を CC (または BCC) で設定して一緒に 送信するよう努めましょう。

進捗状況の把握や担当者不在時の対応等がスムーズになります。

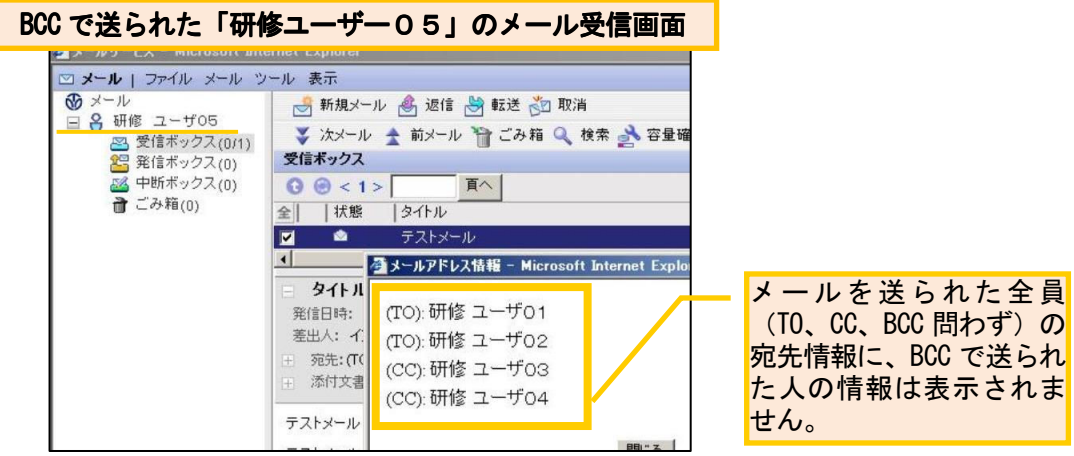

・なお、県庁メールシステムでは、送付先のメールアドレス等の情報保護のため、メールア ドレスを直接入力して庁外に送信する場合は自動的に BCC に変換されるよう設定していま す。この設定は絶対に解除しないでください。

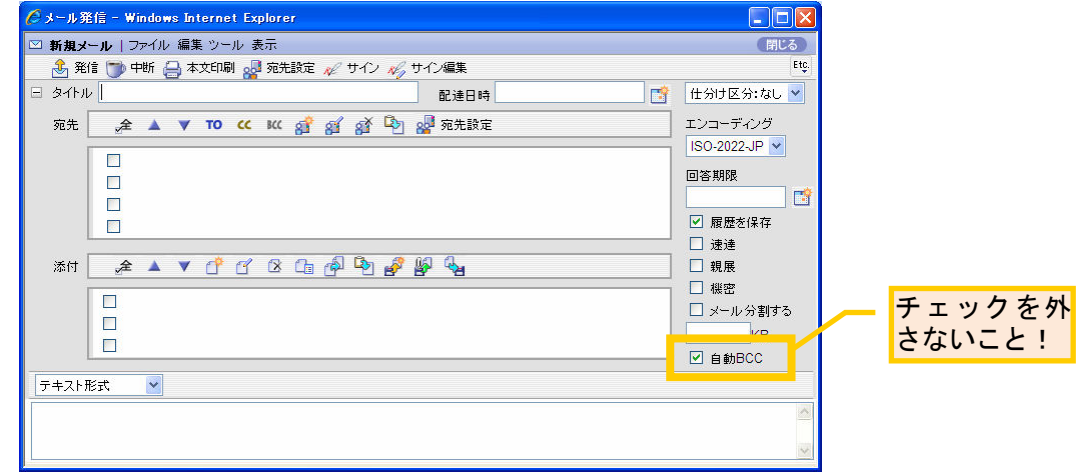

- 4 県庁メールシステムの機能の有効活用について
- (1)「日時指定送信」機能の活用について
	- ・あらかじめ指定した日時にメールを送信する「日時指定送信」機能があります。メール の送信し忘れの防止や時間外送信の縮減のためにも、この機能を有効活用しましょう。
	- ・なお、庁外に日時指定で送信したい場合は、相手先のメールアドレスを登録した上で、 庁内の宛先(例えば自分あて)を登録することでこの機能を利用できます。

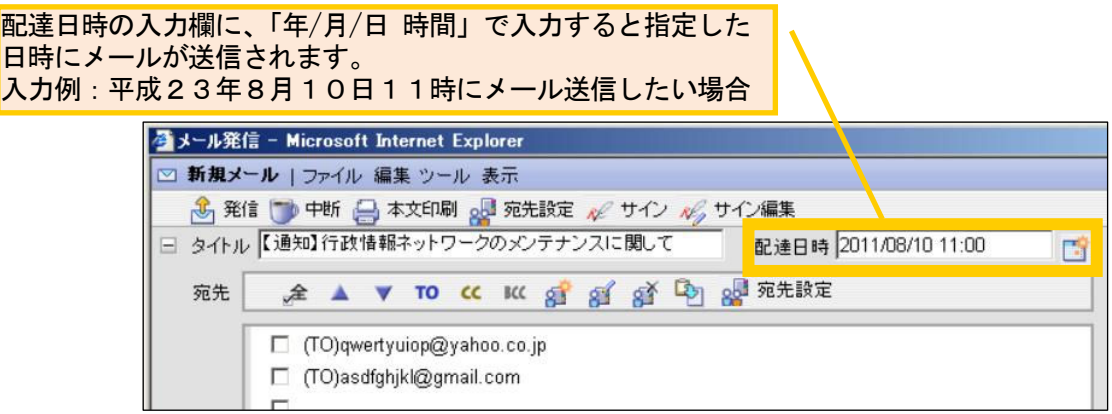

- (2)「速達」機能の活用について(庁内メールのみ)
	- ・送信した相手に新着メールがあることをお知らせする「速達」機能があります。至急の メールを送信する場合には、この機能を利用すると便利です。

#### (3)「親展」機能や「機密」機能の活用について(庁内メールのみ)

Ξ

・送信相手先が他の者にメールを確認させる「代行受信」を設定している場合でも、送信 相手本人しかメールを見られなくする「親展」機能や、送信したメールを転送できなく する「機密」機能があります。取扱注意(部外秘)のメールを送信する場合には、この 機能を利用すると便利です。

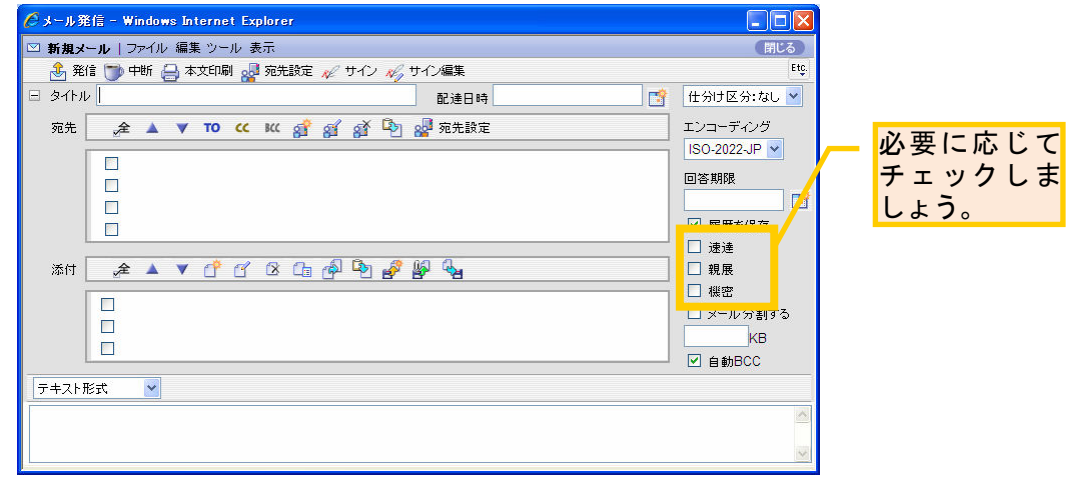

### 5 添付ファイルのデータ容量について

・大容量のファイルをメールに添付して送信する場合は、相手に受信できる容量を確認し、 複数回に分けて送信したり、添付ファイルを圧縮して送信しましょう。 庁内からは1メール当たり10MB(メガバイト)まで送信可能ですが、相手方が受信でき る容量が小さく、メールを受信できない場合があります。(例えば、福井市や小浜市等は 5MB まで受信可能)

#### 6 書類での送付について

・公印を押印した文書など一部を除き、メールで送信した内容と同じ印刷物は送付しないよ うにしましょう。

メールで送信した文書が書類として必要な場合は、相手方がすでに印刷している場合が多 いと思われます。省資源の観点のほか、相手方の混乱を避ける観点からも書類で再度送付 することはさけましょう。

## 受信者への配慮について

- 1 時間外メールの自粛について
	- ・緊急を要する場合などを除き、時間外にメールを送信することは極力さけましょう。 3ページで紹介した「日時指定送信」機能を活用し、相手方の勤務時間に合わせて送りま しょう。

## 2 添付文書の用紙サイズについて

・A4以外のサイズで作成した文書を添付する場合は、例えば、ファイル名を「○○につい て(A3サイズ)」とするなど、用紙サイズが分かるようにしましょう。 通常、用紙サイズはA4で設定されていると思っていますので、それ以外のサイズの場合、 受信者が印刷をし直さないといけなくなる場合があります。

## 3 添付文書の保存形式について

- ・Office2007 で作成した文書を送付する場合には、相手側のパソコン環境によってファイル が開けない場合がありますので、注意してください。
- ・保存形式は Office2003 以前と Office2007 で異なり、Office2003 以前のパソコンで互換ソ フトが導入されていない場合、Office2007 で作成したファイルを開くことが出来ません。 なお、Office2007 で文書を作成しても、Office2003 以前の保存形式を指定して保存する ことは可能です。

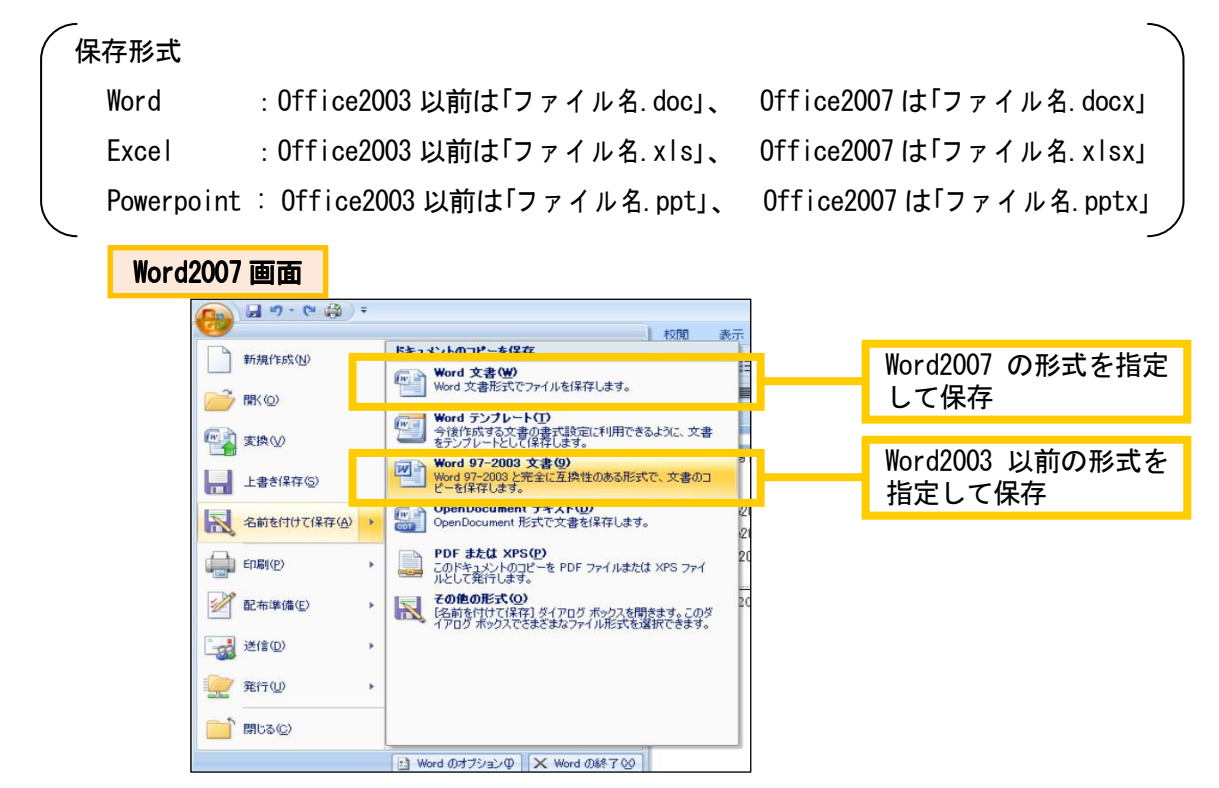

## 4 添付文書名の本文への記載について

・文書を添付する際は、本文に添付文書の一覧を記載しましょう。 特に複数のファイルを送る場合、添付漏れの確認がしやすくなります。また、ファイルの 優先度順に記載することで相手もファイル管理がしやすくなります。

## 5 電話での依頼について

・回答期限が短い場合などは、電話でも依頼しましょう。 相手方がメールを開いた時にはすでに期限が到来していた、メールを見る前に回答を催促 された、などということがないようにしましょう。

平成23年7月発行

発行 福井県総務部人事企画課